## SEDORIC? DO IT YOURSELF! (4)

J'espère que vous êtes toujours là. Comme promis, aujourd'hui, nous allons corriger la plus grosse bogue de Sédoric, celle qui concerne l'absence de mise à jour du drapeau "double face" lors du formatage avec INIT. C'est agaçant de voir la commande DIR afficher

obstinément "S" au lieu de "D", on finit par ne plus savoir si telle disquette est simple ou double face, surtout si elle contient beaucoup de petits fichiers. En outre la commande BACKUP, trompée par ce mauvais drapeau (le b7 de l'octet n°#09 de la bitmap est resté à zéro), se contente de copier la 1<sup>e</sup> face des disquettes double face!

## **Correction de la bogue "double face":**

Notez que notre correction ne portera que sur votre disquette expérimentale "Do It 1". Pour vos autres disquettes, il faudra continuer à utiliser l' un des trucs indiqués dans le livre "Sédoric à nu"  $(page 73)$ , à savoir:

1) Forcer "manuellement" le b7 du 10<sup>e</sup> octet du 2<sup>e</sup> secteur de la piste 20 à l'aide d'un éditeur de disquette. Par exemple, pour une disquette formatée en 42 pistes, double face, il faut remplacer le #2A par #AA.

2) Utiliser 2 fois de suite la commande INIT. La première fois, il faut répondre Y à la demande "Format (Y/N):" et continuer sans remplir les champs DNAME et INIST. La seconde fois, il faut répondre N à la demande "Format (Y/N):" et continuer en remplissant les champs DNAME et INIST.

3) Ne pas utiliser de paramètre ",D" avec INIT, mais mettre préalablement à jour les valeurs par défaut à l'aide de TRACK ou de DTRAK (dans ce cas, il faut rebooter). En effet, la fameuse boque de INIT ne se produit pas si TABDRV (#C039-#C03C) est à jour, ce que l'on peut vérifier à l'aide de la commande SYS: le lecteur utilisé doit être marqué "double sided".

La correction que je vous propose a déjà été faite par Ray MacLaughlin dans la version 2.0 GB. Passez donc au chapitre suivant si votre disquette dérive de la version 2.0

A partir de votre disquette "Do It 2", faites HIMEM#13FF, puis LOAD"BANQUE6",A#1400 et enfin charger votre moniteur (qui ne doit pas être situé dans la zone #1400-#17FF). Remplacez le code de la version 1.0 par celui de la version 2.0 Les adresses indiquées en gras sont celles de la RAM.

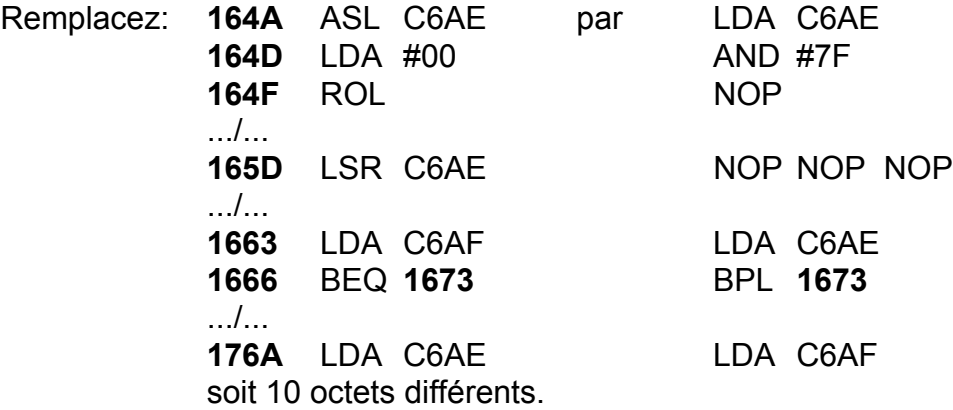

VÈrifier bien vos corrections et sauvez votre travail: SAVEU"BANQUE6",A#1400,E#17FF dont vous pouvez changer les adresse en faisant LOAD"BANQUE6",A#C400 puis SAVEO"BANQUE6",A#C400,E#C7FF (mais en fait les adresses ne semblent pas importantes). Effacer BANQUE6 de votre disquette "Do It 1" et copiez y la version corrigée présente sur votre disquette "Do It 2". C'est de la chance, cette fois, la mise à jour de "Do It 1" est simple!

Il ne vous reste plus qu'à tester votre correction. Eteignez votre ordinateur, rebootez avec "Do It 1" et formatez une disquette vierge: INIT A,17,42,D en une seule passe. Faites un DIR avec la disquette fille. Vous devez obtenir "Drive A (Do It!)... et 1326 free sectors (D/42/17), 0 files ... Tiens encore une faute!

## **Première méthode pour ajouter des mots-clés à Sédoric:**

Comment peut-on ajouter des commandes à Sédoric? Il y a deux possibilités: celle qui est indiquée dans le manuel Sédoric (page 106) et celle qui consiste à ajouter des mots-clés dans la table Sédoric, à placer les sous-programmes correspondants dans des banques interchangeables supplémentaires et enfin à compléter le programme qui gère le chargement de la bonne banque et l'adresse d'exécution à l'intérieur de cette banque.

Autant vous dire tout de suite que la place libre est plutôt chère et qu'à part une vingtaine d'octets dispersés dans toute la RAM overlay, il n'y a rien de libre dans la partie permanente de Sédoric. Pour mettre au point la version 2.0 GB de Sédoric, Ray MacLaughlin a raflé la zone de #FF43 à #FFF9 (table de vecteurs des sous-programmes et copyright), autrement dit tout ce qui était récupérable. Il faut lui tirer un coup de chapeau, car ce qu'il a fait tient du miracle. En ce qui nous concerne, il va falloir trouver un autre expédient.

Pour parer au plus pressé, nous allons voir, avec un exemple concret, comment utiliser la méthode indiquée dans le manuel. En effet, les indications fournies, bien qu'exactes, sont plutôt spartiates!

Prenez donc votre moniteur favori et tapez le programme ci-dessous (selon le moniteur utilisÈ, ne tapez que les codes hexadécimaux ou que les mnémoniques):

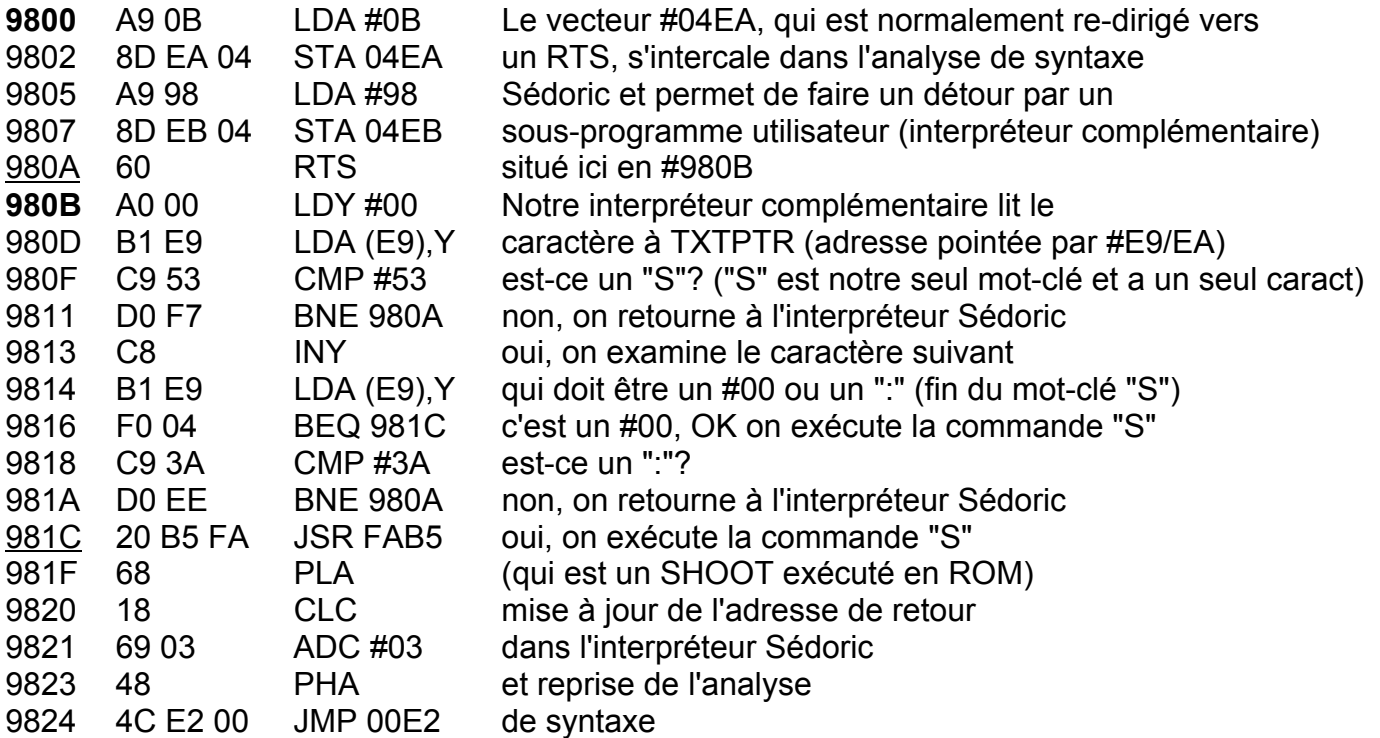

Sauvez le résultat de votre travail sur votre disquette "Do It 2":

SAVE"MANUEL106",A#9800,E#9827,AUTO

Enfin, ajoutez ce programme à la commande de démarrage (disquette "Do It 2"):

INIST "MANUEL106"

Au prochain démarrage, votre Sédoric sera enrichi d'une nouvelle commande "S" qui déclenche un SHOOT! Cette commande est utilisable, à chaque instant, en mode direct ou dans un programme BASIC. Sur le même principe, il est possible d'intégrer "à l'infini" de nouveaux mots-clés. Pensez à toutes les routines géniales parues dans Théoric... A bientôt pour de nouvelles aventures! André Chéramy 54 rue de Sours 28000 Chartres